# MPLS/VPN mit EIGRP auf Kundenseite - Konfigurationsbeispiel Ī

# Inhalt

[Einführung](#page-0-0) [Voraussetzungen](#page-1-0) [Anforderungen](#page-1-1) [Verwendete Komponenten](#page-1-2) [Zugehörige Produkte](#page-1-3) [Konventionen](#page-1-4) [Hintergrundinformationen](#page-2-0) [Szenario 1: Konfigurieren eines einzelnen EIGRP-Autonomous-Systems](#page-2-1) [Netzwerkdiagramm](#page-3-0) [Konfigurationen](#page-3-1) [Überprüfen](#page-5-0) [Fehlerbehebung](#page-8-0) [Szenario 2: Konfigurieren eines mehreren autonomen EIGRP-Systems](#page-12-0) [Netzwerkdiagramm](#page-12-1) [Konfigurationen](#page-12-2) [Überprüfen](#page-14-0) [Zugehörige Informationen](#page-17-0)

# <span id="page-0-0"></span>**Einführung**

Dieses Dokument enthält eine Beispielkonfiguration für ein Multiprotocol Label Switching (MPLS) Virtual Private Network (VPN), wenn EIGRP (Enhanced Interior Gateway Routing Protocol) beim Kunden vorhanden ist.

Dieses Dokument enthält eine Beispielkonfiguration für EIGRP auf Kundenseite in einer MPLS/VPN-Umgebung. Diese Szenarien sind im Einzelnen:

- Zwei Verbindungsendpunkte (Connection Endpoints, CEs), die zu denselben autonomen EIGRP-Systemen gehören.
- Zwei CEs, die zu unterschiedlichen autonomen EIGRP-Systemen gehören.

Für beide Szenarien werden die Konfigurations- und Überprüfungsschritte angezeigt. Ein Beispiel für einen Routing-Austausch für beide beteiligten Protokolle - Border Gateway Protocol (BGP) und EIGRP - wird ebenfalls bereitgestellt.

Bei Verwendung mit MPLS können mehrere Standorte über die VPN-Funktion transparent über ein Service-Provider-Netzwerk miteinander verbunden werden. Ein Service-Provider-Netzwerk kann mehrere verschiedene IP-VPNs unterstützen. Jeder dieser Netzwerke erscheint für seine Benutzer als privates Netzwerk, das von allen anderen Netzwerken getrennt ist. Innerhalb eines VPN kann jeder Standort IP-Pakete an einen anderen Standort im selben VPN senden.

Jedes VPN ist mit einer oder mehreren VPN Routing/Forwarding-Instanzen (VRFs) verknüpft. Eine VRF-Instanz besteht aus einer IP-Routing-Tabelle, einer abgeleiteten CEF-Tabelle (Cisco Express Forwarding) und einer Reihe von Schnittstellen, die diese Weiterleitungstabelle verwenden.

Der Router verwaltet eine separate Routing- und CEF-Tabelle für jede VRF-Instanz. Dadurch wird verhindert, dass Informationen außerhalb des VPN gesendet werden, und dasselbe Subnetz kann in mehreren VPNs verwendet werden, ohne dass doppelte IP-Adressprobleme auftreten.

Der Router, der Multiprotocol BGP (MP-BGP) verwendet, verteilt die VPN-Routing-Informationen über die erweiterten Communitys von MP-BGP.

Weitere Informationen zur Weitergabe von Updates über ein VPN finden Sie in diesen Dokumenten:

- [MPLS Virtual Private Networks-Konfiguration](//www.cisco.com/en/US/docs/ios/12_0t/12_0t5/feature/guide/VPN.html)
- [Paketfluss in einer MPLS-VPN-Umgebung](/c/de_de/support/docs/multiprotocol-label-switching-mpls/multiprotocol-label-switching-over-atm-mpls-over-atm/10474-mpls-packflow.html)
- [Konfigurieren von grundlegendem MPLS mithilfe von OSPF](/c/de_de/support/docs/multiprotocol-label-switching-mpls/mpls/13736-mplsospf.html)

# <span id="page-1-0"></span>**Voraussetzungen**

## <span id="page-1-1"></span>Anforderungen

Für dieses Dokument bestehen keine speziellen Anforderungen.

## <span id="page-1-2"></span>Verwendete Komponenten

Dieses Dokument ist nicht auf bestimmte Software- und Hardwareversionen beschränkt.

Die EIGRP-Funktion zwischen PE und CE in der MPLS/VPN-Umgebung wurde in den Cisco IOS® Software Releases 12.0(22)S und 12.2(15)T eingeführt.

## <span id="page-1-3"></span>Zugehörige Produkte

Diese Konfiguration kann auch mit den folgenden Routerreihen verwendet werden:

- Cisco 7200
- Cisco 7500
- Cisco 10000
- Cisco 10700
- $\cdot$  Cisco 12000
- Cisco Performance Route Processor (PRP) der Serie 1200

## <span id="page-1-4"></span>Konventionen

Weitere Informationen zu Dokumentkonventionen finden Sie unter [Cisco Technical Tips](/c/de_de/support/docs/dial-access/asynchronous-connections/17016-techtip-conventions.html) [Conventions](/c/de_de/support/docs/dial-access/asynchronous-connections/17016-techtip-conventions.html) (Technische Tipps zu Konventionen von Cisco).

# <span id="page-2-0"></span>Hintergrundinformationen

EIGRP-Routen werden durch neue EIGRP-spezifische erweiterte Community-Attribute im Backbone des Service Providers in BGP-Routen konvertiert. Der Provider Edge (PE)-Router verwendet BGP, um die VPN-Routing-Informationen mithilfe der EIGRP-spezifischen erweiterten Community-Attribute zu verteilen, die an die BGP-Route angehängt werden. Die BGP-Routen werden durch die EIGRP-spezifischen erweiterten Community-Attribute zurück in EIGRP-Routen konvertiert, wenn sie den PE-Router erreichen, der mit dem CE-Router (Destination Customer Edge) verbunden ist.

In dieser Tabelle werden die erweiterten Community-Attribute beschrieben, die an BGP-Routen angehängt und zum Übertragen von EIGRP-Informationen über das Backbone des Service Providers verwendet werden.

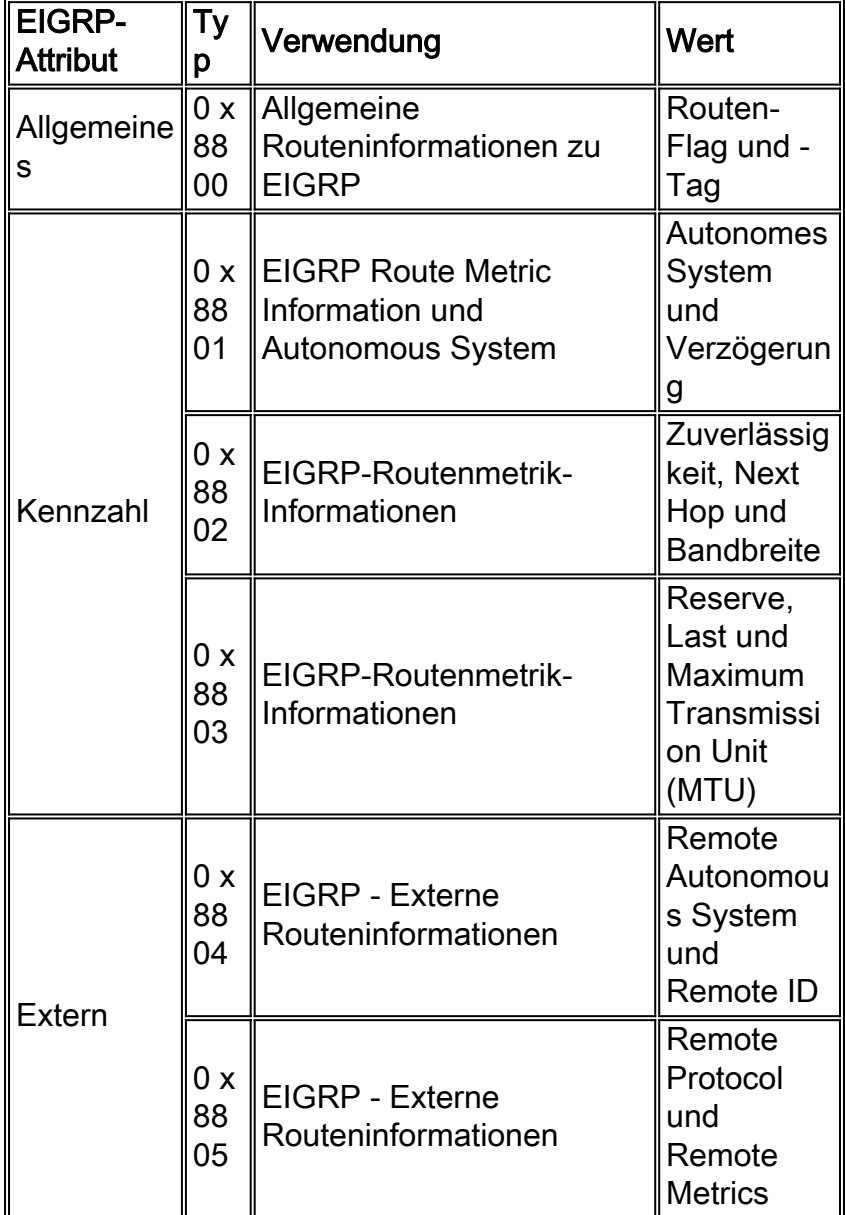

# <span id="page-2-1"></span>Szenario 1: Konfigurieren eines einzelnen EIGRP-Autonomous-**Systems**

In diesem Abschnitt erhalten Sie Informationen zum Konfigurieren der in diesem Dokument

beschriebenen Funktionen.

Hinweis: Verwenden Sie das [Command Lookup Tool](//tools.cisco.com/Support/CLILookup/cltSearchAction.do) (nur [registrierte](//tools.cisco.com/RPF/register/register.do) Kunden), um weitere Informationen zu den in diesem Abschnitt verwendeten Befehlen zu erhalten.

### <span id="page-3-0"></span>Netzwerkdiagramm

In diesem Abschnitt wird diese Netzwerkeinrichtung verwendet:

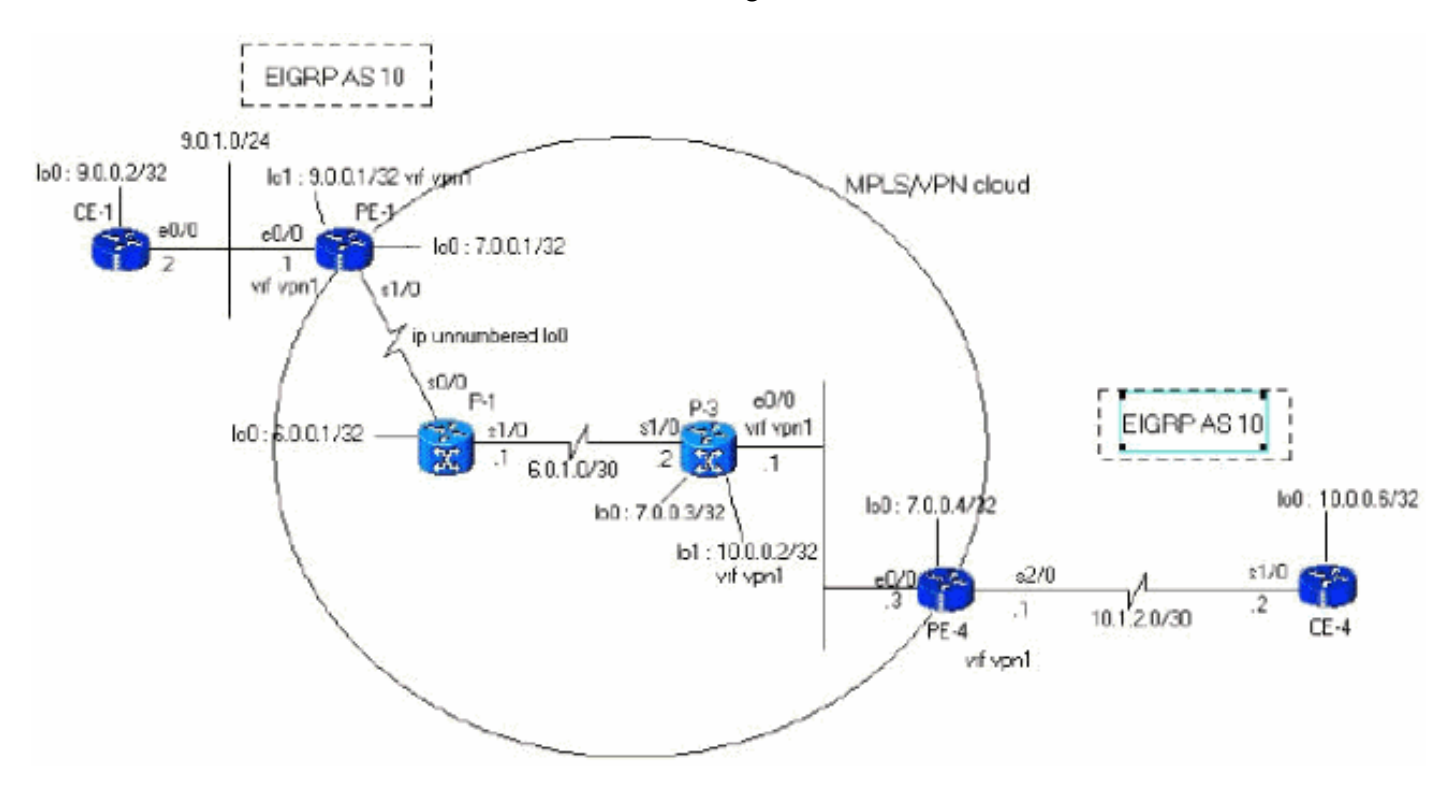

## <span id="page-3-1"></span>**Konfigurationen**

In diesem Abschnitt werden folgende Konfigurationen verwendet:

```
PE-1
PE-1#show run
Building configuration...
ip cef
!--- vpn1 commands. ip vrf vpn1 !--- Enables the VPN
routing and forwarding (VRF) routing table. !--- This
command can be used in global or !--- router
configuration mode. rd 100:1 !--- Route distinguisher
creates routing and forwarding !--- tables for a VRF.
route-target export 100:1 !--- Creates lists of import
and export route-target extended !--- communities for
the specified VRF. route-target import 100:1 ! interface
Loopback0 ip address 7.0.0.1 255.255.255.255 no ip
directed-broadcast ! interface Ethernet0/0 ip vrf
forwarding vpn1 !--- Associates a VRF instance with an
interface or subinterface. ip address 9.0.1.1
255.255.255.0 no ip directed-broadcast ! router eigrp 1
! address-family ipv4 vrf vpn1
!--- To enter address family configuration mode !--- for
configuring EIGRP routing sessions, !--- that use
standard VPN version 4 address prefixes. redistribute
```

```
bgp 1
!--- Enables redistribution of bgp into this specific
instance of EIGRP. network 9.0.0.0 default-metric 10000
1 255 1 1500
 no auto-summary
autonomous-system 10
!--- Defines the autonomous system number for this
specific instance of EIGRP. exit-address-family ! router
bgp 1 no bgp default ipv4-unicast bgp log-neighbor-
changes neighbor 7.0.0.4 remote-as 1 !--- Adds an entry
to the BGP or multiprotocol BGP neighbor table. neighbor
7.0.0.4 update-source Loopback0 !--- Enables BGP
sessions to use a specific operational !--- interface
for TCP connections. ! address-family vpnv4 !--- To
enter address family configuration mode !--- for
configuring routing sessions, such as BGP, !--- that use
standard VPN version 4 address prefixes. neighbor
7.0.0.4 activate neighbor 7.0.0.4 send-community both !-
-- Sends the community attribute to a BGP neighbor. no
auto-summary exit-address-family ! address-family ipv4
neighbor 7.0.0.4 activate exit-address-family ! address-
family ipv4 vrf vpn1 redistribute eigrp 10
!--- Enables redistribution of EIGRP AS 10 into BGP. no
auto-summary no synchronization exit-address-family !
end
PE-4
PE-4#show running-config
Building configuration...
Current configuration : 2439 bytes
!
ip cef
ip vrf vpn1
 rd 100:1
 route-target export 100:1
```

```
interface Loopback0
 ip address 7.0.0.4 255.255.255.255
 no ip directed-broadcast
!
```
route-target import 100:1

! !

!

!

!

```
interface Ethernet0/0
 ip address 6.0.2.3 255.255.255.0
 no ip directed-broadcast
 tag-switching ip
!
```

```
interface Serial2/0
 ip vrf forwarding vpn1
 ip address 10.1.2.1 255.255.255.252
 no ip directed-broadcast
```

```
router eigrp 1
```

```
address-family ipv4 vrf vpn1
redistribute bgp 1
 network 10.0.0.0
default-metric 10000 1 255 1 1500
 no auto-summary
autonomous-system 10
 exit-address-family
```

```
!
 router bgp 1
 no bgp default ipv4-unicast
 bgp log-neighbor-changes
 neighbor 7.0.0.1 remote-as 1
 neighbor 7.0.0.1 update-source Loopback0
 no auto-summary
  !
 address-family vpnv4
 neighbor 7.0.0.1 activate
 neighbor 7.0.0.1 send-community extended
 no auto-summary
 exit-address-family
  !
 address-family ipv4
 redistribute connected
 neighbor 7.0.0.1 activate
 no auto-summary
 no synchronization
 exit-address-family
  !
 address-family ipv4 vrf vpn1
redistribute eigrp 10
 no auto-summary
 no synchronization
 network 13.0.0.1 mask 255.255.255.255
 exit-address-family
!
end
```
## <span id="page-5-0"></span>Überprüfen

2.

Verwenden Sie zum Verifizieren Ihrer Konfiguration einen schrittweisen Ansatz, und überprüfen Sie diese Punkte in der richtigen Reihenfolge. Gehen Sie wie folgt vor:

1. Uberprüfen Sie, ob die EIGRP-Instanz für die gewünschte Schnittstelle konfiguriert ist. Überprüfen Sie den Befehl vrf und den Befehl eigrp für das Netzwerk unter der richtigen address-family.In diesem Beispiel wird die VRF-Instanz "vpn1" genannt.

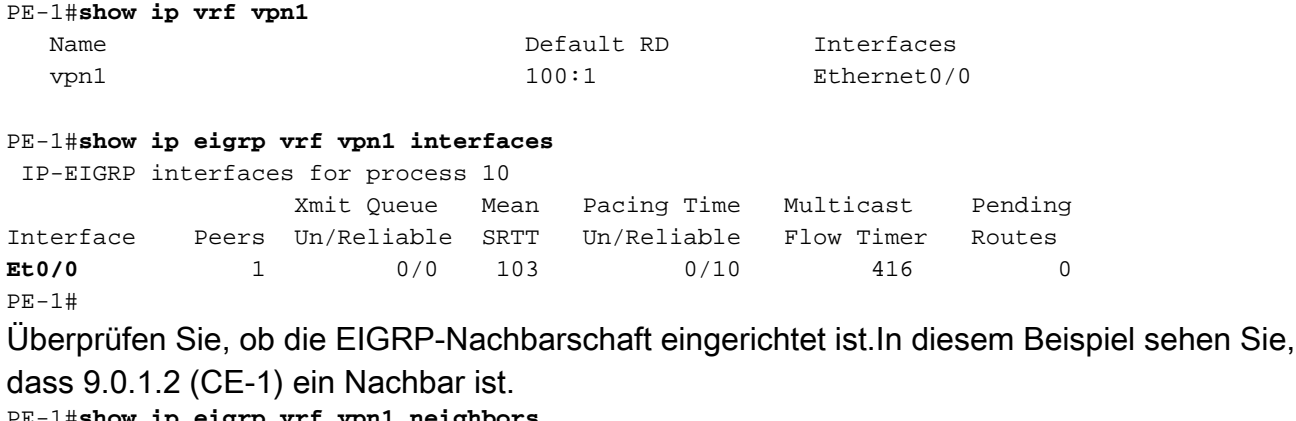

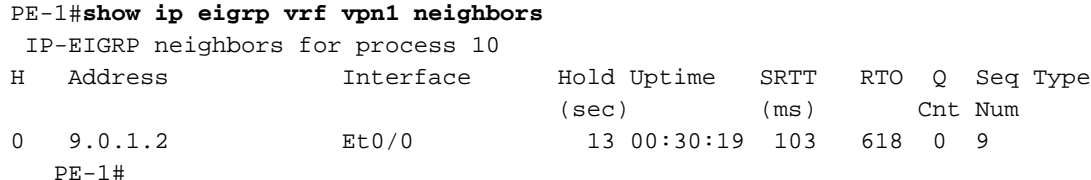

3. Überprüfen Sie, ob die EIGRP-Topologietabelle die über EIGRP (9.0.0.2/32) erfassten lokalen Subnetze enthält.

In diesem Beispiel sehen Sie, dass die EIGRP-Topologietabelle auch Subnetze enthält, die im MPLS/VPN-Backbone erfasst wurden (10.1.2.0/30).Die Subnetze werden wie bei Redistributed (Neu verteilt) angezeigt und haben einen angegebenen Abstand von 0. PE-1#**show ip eigrp vrf vpn1 topology**

```
 IP-EIGRP Topology Table for AS(10)/ID(9.0.0.1) Routing Table: vpn1
Codes: P - Passive, A - Active, U - Update, Q - Query, R - Reply,
       r - Reply status
P 10.1.3.0/24, 1 successors, FD is 2195456
         via Redistributed (2195456/0)
P 9.0.1.0/24, 1 successors, FD is 281600
         via Connected, Ethernet0/0
P 9.0.0.1/32, 1 successors, FD is 128256
         via Connected, Loopback1
P 10.1.2.0/30, 1 successors, FD is 2169856
         via Redistributed (2169856/0)
P 9.1.0.2/32, 1 successors, FD is 45867776
         via 9.0.1.2 (45867776/45842176), Ethernet0/0
P 9.0.0.2/32, 1 successors, FD is 409600
         via 9.0.1.2 (409600/128256), Ethernet0/0
P 10.0.0.6/32, 1 successors, FD is 2297856
         via Redistributed (2297856/0)
P 13.0.0.1/32, 1 successors, FD is 256256
         via Redistributed (256256/0)
PE-1#
```
Wenn Subnetze fehlen, stellen Sie sicher, dass sie sich in der BGP-Tabelle befinden. 4.Verwenden Sie hierzu die show-Befehle für eine bestimmte VRF-Instanz.Wenn die Neuverteilung zwischen BGP und EIRGP nicht richtig konfiguriert ist, wird das Subnetz möglicherweise in einer Tabelle und nicht in der anderen angezeigt.

```
PE-1#show ip bgp vpnv4 vrf vpn1
BGP table version is 45, local router ID is 7.0.0.1
Status codes: s suppressed, d damped, h history, * valid, > best, i - internal,
           S Stale
Origin codes: i - IGP, e - EGP, ? - incomplete
  Network Next Hop Metric LocPrf Weight Path
Route Distinguisher: 100:1 (default for vrf vpn1)<br>*> 9.0.0.1/32 0.0.0.0 0
*> 9.0.0.1/32 0.0.0.0 0 32768 ?<br>*> 9.0.0.2/32 9.0.1.2 409600 32768 ?
*> 9.0.0.2/32 9.0.1.2 409600 32768 ?
*> 9.0.1.0/24 0.0.0.0 0 32768 ?
*> 9.1.0.2/32 9.0.1.2 45867776 32768 ?
*>i10.0.0.6/32 7.0.0.4 2297856 100 0 ?
*>i10.1.2.0/30 7.0.0.4 0 100 0 ?
*>i10.1.3.0/24 7.0.0.4 2195456 100 0 ?
*>i13.0.0.1/32 7.0.0.4 0 100 0 i
PE-1#
PE-1#show ip bgp vpnv4 vrf vpn1 9.0.0.1 255.255.255.255
BGP routing table entry for 100:1:9.0.0.1/32, version 12
Paths: (1 available, best #1, table vpn1)
```
Advertised to update-groups:

 1 Local 0.0.0.0 (via vpn1) from 0.0.0.0 (7.0.0.1) Origin incomplete, metric 0, localpref 100, weight 32768, valid, sourced, best **Extended Community: RT:100:1 0x8800:32768:0 0x8801:10:128000 0x8802:65280:256 0x8803:65281:1514** PE-1#

PE-1# **show ip bgp vpnv4 vrf vpn1 10.1.2.0 255.255.255.252** BGP routing table entry for 100:1:10.1.2.0/30, version 40 Paths: (1 available, best #1, table vpn1)

```
 Not advertised to any peer
 Local
   7.0.0.4 (metric 139) from 7.0.0.4 (7.0.0.4)
     Origin incomplete, metric 0, localpref 100, valid, internal,
 best
     Extended Community: RT:100:1 0x8800:32768:0 0x8801:10:512000
 0x8802:65280:1657856 0x8803:65281:1500
```
Auf dem Remote-PE müssen dieselben show-Befehle verwendet werden.In diesem Beispiel ist der Remote-PE-Router PE-4:

#### PE-4#**show ip eigrp vrf vpn1 interfaces**

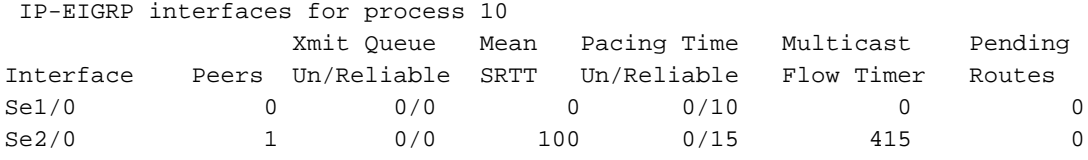

#### PE-4#**show ip eigrp vrf vpn1 neighbors**

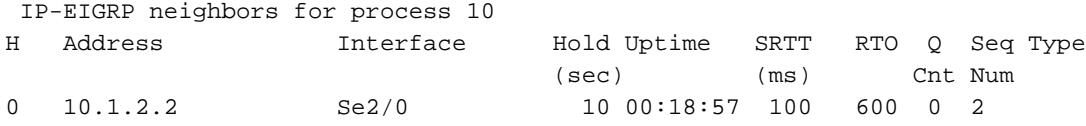

### PE-4#**show ip eigrp vrf vpn1 topology**

 IP-EIGRP Topology Table for AS(10)/ID(13.0.0.1) Routing Table: vpn1 Codes: P - Passive, A - Active, U - Update, Q - Query, R - Reply, r - Reply status P 10.1.3.0/24, 1 successors, FD is 2195456 via 10.1.2.2 (2195456/281600), Serial2/0 P 9.0.0.1/32, 1 successors, FD is 128256 via Redistributed (128256/0) P 9.0.1.0/24, 1 successors, FD is 281600 via Redistributed (281600/0) P 10.1.2.0/30, 1 successors, FD is 2169856 via Connected, Serial2/0 P 9.1.0.2/32, 1 successors, FD is 45867776 via Redistributed (45867776/0) P 9.0.0.2/32, 1 successors, FD is 409600 via Redistributed (409600/0) P 10.0.0.6/32, 1 successors, FD is 2297856 via 10.1.2.2 (2297856/128256), Serial2/0 P 13.0.0.1/32, 1 successors, FD is 256256 via Redistributed (256256/0)

### PE-4#**show ip bgp vpnv4 vrf vpn1**

 BGP table version is 61, local router ID is 7.0.0.4 Status codes: s suppressed, d damped, h history, \* valid, > best, i - internal, S Stale Origin codes: i - IGP, e - EGP, ? - incomplete Network Next Hop Metric LocPrf Weight Path Route Distinguisher: 100:1 (default for vrf vpn1)  $* > i9.0.0.1/32$  7.0.0.1 0 100 0 ? \*>i9.0.0.2/32 7.0.0.1 409600 100 0 ?  $*$ >i9.0.1.0/24 7.0.0.1 0 100 0 ? \*>i9.1.0.2/32 7.0.0.1 45867776 100 0 ? \*> 10.0.0.6/32 10.1.2.2 2297856 32768 ? \*> 10.1.2.0/30 0.0.0.0 0 32768 ? \*> 10.1.3.0/24 10.1.2.2 2195456 32768 ? \*>  $13.0.0.1/32$  0.0.0.0 0 32768 i

### PE-4#**show ip bgp vpnv4 vrf vpn1 9.0.0.1 255.255.255.255** BGP routing table entry for 100:1:9.0.0.1/32, version 45 Paths: (1 available, best #1, table vpn1)

```
 Not advertised to any peer
  Local
    7.0.0.1 (metric 139) from 7.0.0.1 (7.0.0.1)
      Origin incomplete, metric 0, localpref 100, valid, internal,
 best
      Extended Community: RT:100:1 0x8800:32768:0 0x8801:10:128000
  0x8802:65280:
256 0x8803:65281:1514
PE-4#show ip bgp vpnv4 vrf vpn1 10.1.2.0 255.255.255.252
BGP routing table entry for 100:1:10.1.2.0/30, version 56
Paths: (1 available, best #1, table vpn1)
  Advertised to update-groups:
     1
           Local
    0.0.0.0 (via vpn1) from 0.0.0.0 (7.0.0.4)
      Origin incomplete, metric 0, localpref 100, weight 32768,
valid, sourced,
 best
      Extended Community: RT:100:1 0x8800:32768:0 0x8801:10:512000
  0x8802:65280:
1657856 0x8803:65281:1500
PF-4HCE-1#show ip route
Codes: C - connected, S - static, I - IGRP, R - RIP, M - mobile, B - BGP
       D - EIGRP, EX - EIGRP external, O - OSPF, IA - OSPF inter area
       N1 - OSPF NSSA external type 1, N2 - OSPF NSSA external type 2
       E1 - OSPF external type 1, E2 - OSPF external type 2, E - EGP
        i - IS-IS, L1 - IS-IS level-1, L2 - IS-IS level-2, ia - IS-IS inter area
        * - candidate default, U - per-user static route, o - ODR
Gateway of last resort is not set
     9.0.0.0/8 is variably subnetted, 4 subnets, 2 masks
C 9.0.1.0/24 is directly connected, Ethernet0/0
D 9.0.0.1/32 [90/409600] via 9.0.1.1, 1d02h, Ethernet0/0
C 9.1.0.2/32 is directly connected, Loopback1
C 9.0.0.2/32 is directly connected, Loopback0
    10.0.0.0/8 is variably subnetted, 3 subnets, 3 masks
D 10.1.3.0/24 [90/2221056] via 9.0.1.1, 1d02h, Ethernet0/0
D 10.1.2.0/30 [90/2195456] via 9.0.1.1, 1d02h, Ethernet0/0
D 10.0.0.6/32 [90/2323456] via 9.0.1.1, 1d02h, Ethernet0/0
    13.0.0.0/32 is subnetted, 1 subnets
D EX 13.0.0.1 [170/281856] via 9.0.1.1, 1d02h, Ethernet0/0
```
### <span id="page-8-0"></span>**Fehlerbehebung**

In diesem Abschnitt werden Informationen über die eigrp-Abfrage, die der PE erhält, und das entsprechende BGP-Update, das über die MPLS/VPN-Cloud gesendet wird, bereitgestellt. Dies erfolgt für das Subnetz 10.0.0.6/32, das direkt mit dem Router CE-4 auf der rechten Seite des Diagramms verbunden ist. Ein 'shut' und 'no shutdown' an der Loopback-Schnittstelle auf CE-4 zusammen mit dem entsprechenden Debugbefehl helfen Ihnen, die Tigger zu verstehen.

### Aktualisieren der Propagation in einem einzigen autonomen System

Diese Debug-Befehle werden verwendet, um Subnetz-10.0.0.6/32 (Loopback-Adresse für CE-4)- Aktualisierungen zu verfolgen:

```
• debugeigrp fsm
```
• Antwortanforderungs-Update für eigrp-Pakete debuggen

- debug ip eigrp 10 10.0.0.6 255.255.255.255
- debuggen ip bgp vpnv4
- debuggen ip bgp update

Dieses Beispiel zeigt einen zurückgenommenen EIGRP-Eintrag, nachdem ein shutdown-Befehl für die Loopback0-Schnittstelle auf CE-4 ausgeführt wurde:

 $DF-4$ \*Apr 30 08:36:59.913: DUAL: **dual\_rcvquery():10.0.0.6/32 via 10.1.2.2 metric 4294967295/4294967295, RD is 2297856** \*Apr 30 08:36:59.913: DUAL: Find FS for dest 10.0.0.6/32. FD is 2297856, RD is 2297856 \*Apr 30 08:36:59.913: DUAL: 10.1.2.2 metric 4294967295/4294967295 not found Dmin is 4294967295 \*Apr 30 08:36:59.913: DUAL: Dest 10.0.0.6/32 (Split Horizon) not entering active state. \*Apr 30 08:36:59.913: DUAL: Send reply about 10.0.0.6/32 to 10.1.2.2 \*Apr 30 08:36:59.965: vpn: bqp\_router, vpn ipv4 redistQ len = 1 \*Apr 30 08:36:59.965: BGP(2): route 100:1:10.0.0.6/32 down \*Apr 30 08:36:59.965: BGP(2): no valid path for 100:1:10.0.0.6/32 \*Apr 30 08:36:59.965: BGP(2): nettable\_walker 100:1:10.0.0.6/32 no best path \*Apr 30 08:37:00.085: **DUAL: Removing dest 10.0.0.6/32, nexthop 10.1.2.2** \*Apr 30 08:37:00.085: DUAL: No routes. Flushing dest 10.0.0.6/32 \*Apr 30 08:37:00.961: vpn: bqp\_router, vpn ipv4 redistQ len = 1 \*Apr 30 08:37:00.961: BGP(2): route 100:1:10.0.0.6/32 down \*Apr 30 08:37:01.993: BGP(2):  $7.0.0.1$  computing updates, afi 2, neighbor version 73, table version 74, starting at 0.0.0.0 \*Apr 30 08:37:01.993: BGP(2): 7.0.0.1 send unreachable 100:1:10.0.0.6/32 \*Apr 30 08:37:01.993: **BGP(2): 7.0.0.1 send UPDATE 100:1:10.0.0.6/32 - unreachable** \*Apr 30 08:37:01.993:  $BGP(2): 1$  updates (average = 45, maximum = 45) \*Apr 30 08:37:01.993: BGP(2): 7.0.0.1 updates replicated for neighbors: \*Apr 30 08:37:01.993: BGP(2): 7.0.0.1 update run completed, afi 2, ran for 0ms, neighbor version 74, start version 74, throttled to 74 \*Apr 30 08:37:05.925: BGP: Import walker start version 73, end version 74\*Apr 30 08:37:05.925: BGP: ... start import cfg version = 0  $PF-1$ \*Apr 30 08:35:04.069: **BGP(2): 7.0.0.4 rcv UPDATE about 100:1:10.0.0.6/32 -- withdrawn** \*Apr 30 08:35:04.069: BGP: Withdraw path from 7.0.0.4 \*Apr 30 08:35:04.069: BGP(2): no valid path for 100:1:10.0.0.6/32 \*Apr 30 08:35:04.089: BGP(2): nettable\_walker 100:1:10.0.0.6/32 no best path \*Apr 30 08:35:04.109: DUAL: dual\_rcvupdate(): 10.0.0.6/32 via Redistributed metric 4294967295/4294967295 \*Apr 30 08:35:04.109: DUAL: Find FS for dest 10.0.0.6/32. FD is 2297856, RD is 2297856 \*Apr 30 08:35:04.109: DUAL: 0.0.0.0 metric 4294967295/4294967295 not found Dmin is 4294967295 \*Apr 30 08:35:04.109: DUAL: Dest 10.0.0.6/32 entering active state. \*Apr 30 08:35:04.109: DUAL: Set reply-status table. Count is 1. \*Apr 30 08:35:04.109: DUAL: Not doing split horizon \*Apr 30 08:35:04.137: **EIGRP: Enqueueing QUERY on Ethernet0/0 iidbQ un/rely 0/1 serno 35-35** \*Apr 30 08:35:04.169: **EIGRP: Sending QUERY on Ethernet0/0** \*Apr 30 08:35:04.169: AS 10, Flags 0x0, Seq 17/0 idbQ 0/0 iidbQ un/rely 0/0 serno 35-35 \*Apr 30 08:35:04.349: **EIGRP: Received REPLY on Ethernet0/0 nbr 9.0.1.2** \*Apr 30 08:35:04.349: AS 10, Flags 0x0, Seq 16/17 idbQ 0/0 iidbQ un/rely 0/0 peerQ un/rely 0/0 \*Apr 30 08:35:04.349: DUAL: dest(10.0.0.6/32) active \*Apr 30 08:35:04.349: DUAL: dual\_rcvreply(): 10.0.0.6/32 via 9.0.1.2 metric

 4294967295/4294967295 \*Apr 30 08:35:04.349: DUAL: Count is 1\*Apr 30 08:35:04.349: DUAL: Clearing handle 0, count is now 0 \*Apr 30 08:35:04.349: DUAL: Freeing reply status table \*Apr 30 08:35:04.349: DUAL: Find FS for dest 10.0.0.6/32. FD is 4294967295, RD is 4294967295 found \*Apr 30 08:35:04.349: **DUAL: Removing dest 10.0.0.6/32, nexthop 0.0.0.0** \*Apr 30 08:35:04.349: **DUAL: Removing dest 10.0.0.6/32, nexthop 9.0.1.2** \*Apr 30 08:35:04.349: **DUAL: No routes. Flushing dest 10.0.0.6/32** PE-1#  $CF-1$ \*Apr 30 08:26:30.813: **EIGRP: Received QUERY on Ethernet0/0 nbr 9.0.1.1** \*Apr 30 08:26:30.813: AS 10, Flags 0x0, Seq 13/0 idbQ 0/0 iidbQ un/rely 0/0 peerQ un/rely 0/0 \*Apr 30 08:26:30.813: DUAL: dual\_rcvquery():**10.0.0.6/32** via 9.0.1.1 metric 4294967295/4294967295, RD is 2323456 \*Apr 30 08:26:30.813: DUAL: Find FS for dest 10.0.0.6/32. FD is 2323456, RD is 2323456 \*Apr 30 08:26:30.813: DUAL: 9.0.1.1 metric 4294967295/4294967295 not found Dmin is 4294967295 \*Apr 30 08:26:30.813: DUAL: Dest 10.0.0.6/32 (Split Horizon) not entering active state. \*Apr 30 08:26:30.813: DUAL: Send reply about 10.0.0.6/32 to 9.0.1.1 \*Apr 30 08:26:30.849: EIGRP: Enqueueing REPLY on Ethernet0/0 nbr 9.0.1.1 iidbQ un/rely 0/1 peerQ un/rely 0/0 serno 31-31 \*Apr 30 08:26:30.877: EIGRP: Sending REPLY on Ethernet0/0 nbr 9.0.1.1 \*Apr 30 08:26:30.877: AS 10, Flags 0x0, Seq 12/13 idbQ 0/0 iidbQ un/rely 0/0 peerQ un/rely 0/1 serno 31-31 \*Apr 30 08:26:30.989: DUAL: Removing dest 10.0.0.6/32, nexthop 9.0.1.1 \*Apr 30 08:26:30.989: **DUAL: No routes. Flushing dest 10.0.0.6/32**

Dieses Beispiel zeigt die Erstellung eines EIGRP-Eintrags, nachdem ein Befehl no shutdown für die Loopback0-Schnittstelle auf CE-4 ausgeführt wurde:

 $PF-4$ \*Apr 30 08:38:53.685: DUAL: dest(10.0.0.6/32) not active \*Apr 30 08:38:53.685: DUAL: dual\_rcvupdate(): 10.0.0.6/32 via 10.1.2.2 metric 2297856/128256 \*Apr 30 08:38:53.685: DUAL: Find FS for dest 10.0.0.6/32. FD is 4294967295, RD is 4294967295 found \*Apr 30 08:38:53.685: **vpn: tag\_vpn\_find\_route\_tags: 100:1:10.0.0.6** \*Apr 30 08:38:53.685: **DUAL: RT installed 10.0.0.6/32 via 10.1.2.2** \*Apr 30 08:38:53.685: DUAL: Send update about 10.0.0.6/32. Reason: metric chg \*Apr 30 08:38:53.685: DUAL: Send update about 10.0.0.6/32. Reason: new if \*Apr 30  $08:38:53.745: vpn: bgp_router, vpn ipv4 redistQ len = 1$ \*Apr 30 08:38:53.745: **BGP(2): route 100:1:10.0.0.6/32 up** \*Apr 30 08:38:53.745: **vpn: bgp allocate label: route\_tag\_change for vpn1:10.0.0.6/255.255.255.255** \*Apr 30 08:38:53.745: vpn: tag\_vpn\_find\_route\_tags: 100:1:10.0.0.6 \*Apr 30 08:38:53.745: vpn: intag=21, outtag=unknown, outtag owner=BGP \*Apr 30 08:38:53.745: BGP(2): nettable\_walker 100:1:10.0.0.6/32 route sourced locally \*Apr 30 08:38:55.813: BGP(2): 7.0.0.1 computing updates, afi 2, neighbor version 77, table version 78, starting at 0.0.0.0 \*Apr 30 08:38:55.813: **BGP(2): 7.0.0.1 send UPDATE (format) 100:1:10.0.0.6/32, next 7.0.0.4, metric 2297856, path , extended community RT:100:1 0x8800:32768:0 0x8801:10:640000 0x8802:65281:1657856 0x8803:65281:1500** \*Apr 30 08:38:55.813: BGP(2): 1 updates (average = 123, maximum = 123) \*Apr 30 08:38:55.813: BGP(2): 7.0.0.1 updates replicated for neighbors: \*Apr 30 08:38:55.813: BGP(2): 7.0.0.1 update run completed, afi 2, ran

for 0ms, neighbor version 78, start version 78, throttled to 78 \*Apr 30 08:39:07.053: BGP: Import walker start version 77, end version 78 \*Apr 30 08:39:07.053: BGP: ... start import cfg version = 0 \*Apr 30 08:39:07.053: vpn: vpn1 same RD import, do best path \*Apr 30 08:39:07.053: vpn: bgp allocate label: route\_tag\_change for vpn1:10.0.0.6/255.255.255.255 \*Apr 30 08:39:07.053: vpn: tag\_vpn\_find\_route\_tags: 100:1:10.0.0.6 \*Apr 30 08:39:07.053: vpn: intag=21, outtag=unknown, outtag owner=BGP \*Apr 30 08:39:07.305: BGP(2): nettable\_walker 100:1:10.0.0.6/32 route sourced locally \*Apr 30 08:39:09.413: BGP(2): 7.0.0.1 computing updates, afi 2, neighbor version 78, table version 79, starting at 0.0.0.0 \*Apr 30 08:39:09.413: BGP(2): 7.0.0.1 send UPDATE (format) 100:1:10.0.0.6/32, next 7.0.0.4, metric 2297856, path , extended community RT:100:1 0x8800:32768:0 0x8801:10:640000 0x8802:65281:1657856 0x8803:65281:1500 \*Apr 30 08:39:09.413: BGP(2): 1 updates (average = 123, maximum = 123) \*Apr 30 08:39:09.413: BGP(2): 7.0.0.1 updates replicated for neighbors: \*Apr 30 08:39:09.413: BGP(2): 7.0.0.1 update run completed, afi 2, ran for 0ms, neighbor version 79, start version 79, throttled to 79  $PE-1$ \*Apr 30 08:35:36.409: BGP: 7.0.0.3 multihop open delayed 15100ms (no route) \*Apr 30 08:35:37.981: BGP: Incoming path from 7.0.0.4 \*Apr 30 08:35:37.981: **BGP(2): 7.0.0.4 rcvd UPDATE w/ attr: nexthop 7.0.0.4, origin ?, localpref 100, metric 2297856, extended community RT:100:1 0x8800:32768:0 0x8801:10:640000 0x8802:65281:1657856 0x8803:65281:1500** \*Apr 30 08:35:37.981: BGP(2): 7.0.0.4 rcvd 100:1:10.0.0.6/32 \*Apr 30 08:35:37.981: vpn: bgp\_vpnv4\_bnetinit: 100:1:10.0.0.6/32 \*Apr 30 08:35:37.981: BGP: Accepted path from 7.0.0.4 \*Apr 30 08:35:38.001: BGP(2): nettable\_walker 100:1:10.0.0.6/32 no RIB \*Apr 30 08:35:38.189: BGP(2): 7.0.0.4 computing updates, afi 2, neighbor version 55, table version 56, starting at 0.0.0.0 \*Apr 30 08:35:38.189: BGP(2): 7.0.0.4 update run completed, afi 2, ran for 0ms, neighbor version 56, start version 56, throttled to 56 \*Apr 30 08:35:39.081: BGP: 7.0.0.2 multihop open delayed 16412ms (no route) \*Apr 30 08:35:50.437: BGP: Import walker start version 55, end version 56 \*Apr 30 08:35:50.437: BGP: ... start import cfg version = 0 \*Apr 30 08:35:50.437: vpn: vpn1 same RD import, do best path \*Apr 30 08:35:50.869: BGP(2): Revise route installing 1 of 1 route for10.0.0.6/32 -> 7.0.0.4(main) to vpn1 IP table \*Apr 30 08:35:50.889: DUAL: dest(10.0.0.6/32) not active \*Apr 30 08:35:50.889: DUAL: dual\_rcvupdate(): 10.0.0.6/32 via Redistributed metric 2297856/0 \*Apr 30 08:35:50.889: DUAL: Find FS for dest 10.0.0.6/32. FD is 4294967295, RD is 4294967295 found \*Apr 30 08:35:50.889: DUAL: RT installed 10.0.0.6/32 via 0.0.0.0 \*Apr 30 08:35:50.889: DUAL: Send update about 10.0.0.6/32. Reason: metric chg \*Apr 30 08:35:50.889: DUAL: Send update about 10.0.0.6/32. Reason: new if \*Apr 30 08:35:50.929: EIGRP: Enqueueing UPDATE on Ethernet0/0 iidbQ un/rely 0/1 serno 36-36 \*Apr 30 08:35:50.957: **EIGRP: Sending UPDATE on Ethernet0/0** \*Apr 30 08:35:50.957: **AS 10, Flags 0x0, Seq 18/0 idbQ 0/0 iidbQ un/rely 0/0 serno 36-36** \*Apr 30 08:35:51.149: EIGRP: Received UPDATE on Ethernet0/0 nbr 9.0.1.2 \*Apr 30 08:35:51.149: AS 10, Flags 0x0, Seq 17/0 idbQ 0/0 iidbQ un/rely 0/0 peerQ un/rely 0/0 \*Apr 30 08:35:51.417: vpn: tag\_vpn\_find\_route\_tags: 100:1:10.0.0.6 \*Apr 30 08:35:51.417: vpn: intag=vpn-route, outtag=20, outtag owner=BGPCE-1 \*Apr 30 08:28:17.669: EIGRP: Received UPDATE on Ethernet0/0 nbr 9.0.1.1 \*Apr 30 08:28:17.669: AS 10, Flags 0x0, Seq 14/0 idbQ 0/0 iidbQ un/rely 0/0 peerQ un/rely 0/0 \*Apr 30 08:28:17.669: DUAL: dest(10.0.0.6/32) not active

\*Apr 30 08:28:17.669: DUAL: dual\_rcvupdate(): 10.0.0.6/32 via 9.0.1.1 metric 2323456/2297856 \*Apr 30 08:28:17.669: DUAL: Find FS for dest 10.0.0.6/32. FD is 4294967295, RD is 4294967295 found \*Apr 30 08:28:17.669: **DUAL: RT installed 10.0.0.6/32 via 9.0.1.1** \*Apr 30 08:28:17.669: DUAL: Send update about 10.0.0.6/32. Reason: metric chg \*Apr 30 08:28:17.669: DUAL: Send update about 10.0.0.6/32. Reason: new if \*Apr 30 08:28:17.709: EIGRP: Enqueueing UPDATE on Ethernet0/0 iidbQ un/rely 0/1 serno 32-32 \*Apr 30 08:28:17.737: EIGRP: Sending UPDATE on Ethernet0/0 \*Apr 30 08:28:17.737: AS 10, Flags 0x0, Seq 13/0 idbQ 0/0 iidbQ un/rely 0/0 serno 32-32

# <span id="page-12-0"></span>Szenario 2: Konfigurieren eines mehreren autonomen EIGRP-**Systems**

### <span id="page-12-1"></span>Netzwerkdiagramm

In diesem Abschnitt wird diese Netzwerkeinrichtung verwendet:

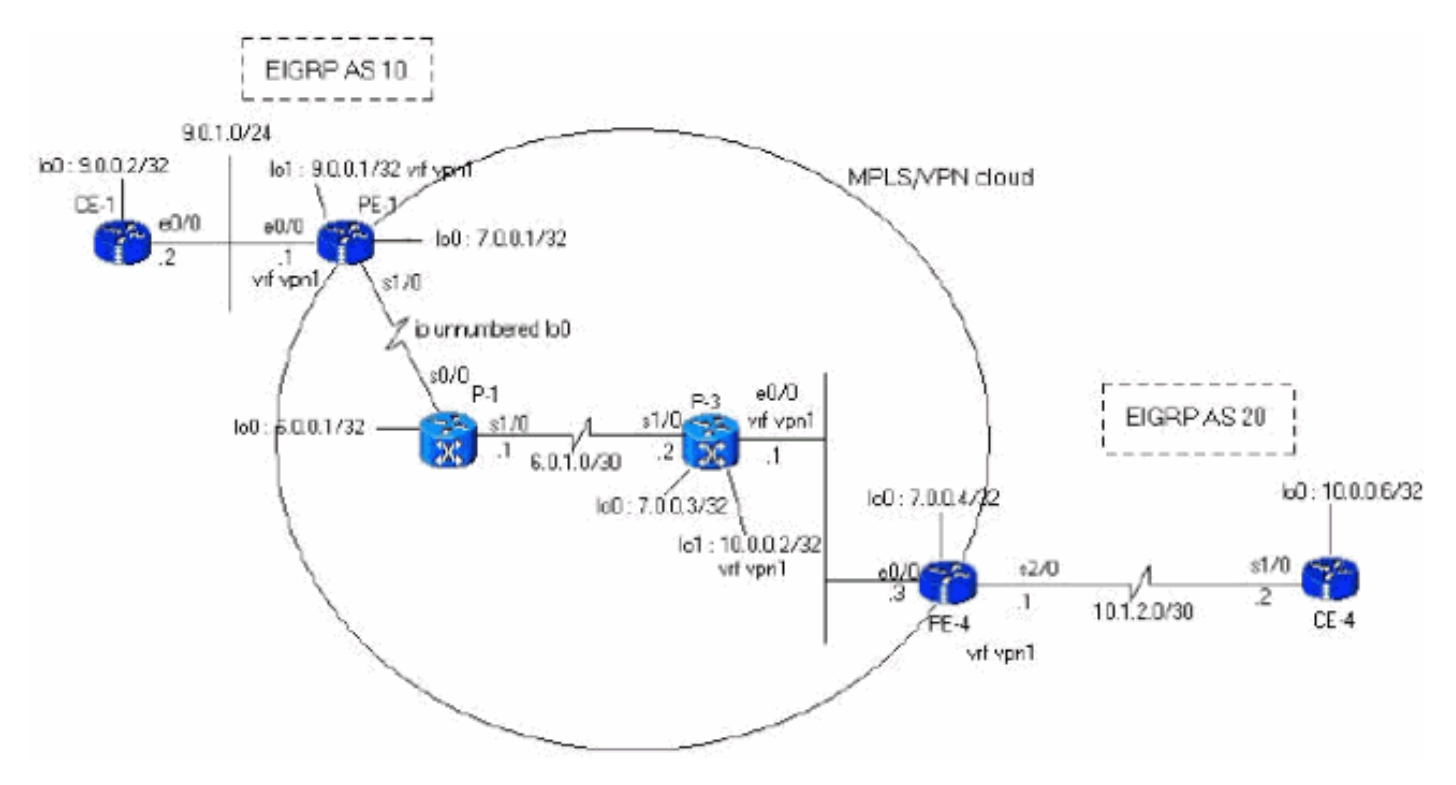

## <span id="page-12-2"></span>Konfigurationen

In diesem Abschnitt werden folgende Konfigurationen verwendet:

```
PE-1
PE-1#show run
Building configuration...
ip cef
ip vrf vpn1
 rd 100:1
 route-target export 100:1
 route-target import 100:1
```

```
!
interface Loopback0
 ip address 7.0.0.1 255.255.255.255
 no ip directed-broadcast
!
interface Ethernet0/0
 ip vrf forwarding vpn1
 ip address 9.0.1.1 255.255.255.0
 no ip directed-broadcast
!
router eigrp 1
  !
address-family ipv4 vrf vpn1
redistribute bgp 1
 network 9.0.0.0
default-metric 10000 1 255 1 1500
 no auto-summary
autonomous-system 10
 exit-address-family
!
router bgp 1
 no bgp default ipv4-unicast
 bgp log-neighbor-changes
 neighbor 7.0.0.4 remote-as 1
 neighbor 7.0.0.4 update-source Loopback0
!
 address-family vpnv4
 neighbor 7.0.0.4 activate
 neighbor 7.0.0.4 send-community both
 no auto-summary exit-address-family
!
  address-family ipv4
 neighbor 7.0.0.4 activate
  exit-address-family
!
 address-family ipv4 vrf vpn1
redistribute eigrp 10
 no auto-summary
 no synchronization
 exit-address-family
!
end
PE-4
PE-4#show running-config
Building configuration...
Current configuration : 2439 bytes
!
ip cef
ip vrf vpn1
 rd 100:1
 route-target export 100:1
 route-target import 100:1
!
!
interface Loopback0
 ip address 7.0.0.4 255.255.255.255
 no ip directed-broadcast
!
interface Ethernet0/0
 ip address 6.0.2.3 255.255.255.0
 no ip directed-broadcast
```

```
 tag-switching ip
!
!
interface Serial2/0
 ip vrf forwarding vpn1
  ip address 10.1.2.1 255.255.255.252
 no ip directed-broadcast
!
router eigrp 1
  !
address-family
 ipv4 vrf vpn1
 redistribute bgp 1
 network 10.0.0.0
default-metric 10000 1 255 1 1500
 no auto-summary
autonomous-system 20
!--- The autonomous system is different from Scenario 1.
exit-address-family ! router bgp 1 no bgp default ipv4-
unicast bgp log-neighbor-changes neighbor 7.0.0.1
remote-as 1 neighbor 7.0.0.1 update-source Loopback0 no
auto-summary ! address-family vpnv4 neighbor 7.0.0.1
activate neighbor 7.0.0.1 send-community extended no
auto-summary exit-address-family ! address-family ipv4
redistribute connected neighbor 7.0.0.1 activate no
auto-summary no synchronization exit-address-family !
address-family ipv4 vrf vpn1 redistribute eigrp 20
!--- The autonomous system is different from Scenario 1.
no auto-summary no synchronization network 13.0.0.1 mask
255.255.255.255 exit-address-family ! end
```
## <span id="page-14-0"></span>Überprüfen

Verwenden Sie die folgenden Befehle, um Ihre Konfiguration zu überprüfen:

- show ip eigrp vrf vpn1-Schnittstellen
- show ip eigrp vrf vpn1 Nachbarn
- show ip eigrp vrf vpn1 Topologie

```
IP-EIGRP Topology Table for AS(10)/ID(9.0.0.1) Routing Table: vpn1
Codes: P - Passive, A - Active, U - Update, Q - Query, R - Reply,
       r - Reply status
P 10.1.3.0/24, 1 successors, FD is 256256
         via Redistributed (256256/0)
P 9.0.1.0/24, 1 successors, FD is 281600
         via Connected, Ethernet0/0
P 9.0.0.1/32, 1 successors, FD is 128256
          via Connected, Loopback1
P 10.1.2.0/30, 1 successors, FD is 256256
          via Redistributed (256256/0)
P 9.1.0.2/32, 1 successors, FD is 45867776
         via 9.0.1.2 (45867776/45842176), Ethernet0/0
P 9.0.0.2/32, 1 successors, FD is 409600
         via 9.0.1.2 (409600/128256), Ethernet0/0
P 13.0.0.1/32, 1 successors, FD is 256256
          via Redistributed (256256/0)
P 10.0.0.6/32, 1 successors, FD is 256256
         via Redistributed (256256/0)
P 10.0.0.7/32, 1 successors, FD is 256256
         via Redistributed (256256/0)
```
### PE-1#**show ip bgp vpnv4 vrf vpn1**

 BGP table version is 99, local router ID is 7.0.0.1 Status codes: s suppressed, d damped, h history, \* valid, > best, i - internal,

```
 S Stale
Origin codes: i - IGP, e - EGP, ? - incomplete
  Network Next Hop Metric LocPrf Weight Path
Route Distinguisher: 100:1 (default for vrf vpn1)
*> 9.0.0.1/32 0.0.0.0 0 32768 ?
*> 9.0.0.2/32 9.0.1.2 409600 32768 ?
* > 9.0.1.0/24 0.0.0.0 0 32768 ?
*> 9.1.0.2/32 9.0.1.2 45867776 32768 ?<br>*>i10.0.0.6/32 7.0.0.4 2297856 100 0 ?
*>i10.0.0.6/32 7.0.0.4 2297856 100 0 ?
*>i10.0.0.7/32 7.0.0.4 2323456 100 0 ?
* > i10.1.2.0/30 7.0.0.4 0 100 0 ?
*>i10.1.3.0/24 7.0.0.4 2195456 100 0 ?
*>i13.0.0.1/32 7.0.0.4 0 100 0 i
```
### PE-1#**show ip bgp vpnv4 vrf vpn1 9.0.0.1 255.255.255.255**

BGP routing table entry for 100:1:9.0.0.1/32, version 12 Paths: (1 available, best #1, table vpn1) Advertised to update-groups:

Local

1

 0.0.0.0 (via vpn1) from 0.0.0.0 (7.0.0.1) Origin incomplete, metric 0, localpref 100, weight 32768, valid, sourced, best Extended Community: RT:100:1 0x8800:32768:0 0x8801:10:128000 0x8802:65280:256 0x8803:65281:1514

#### PE-1#**show ip bgp vpnv4 vrf vpn1 10.1.2.0 255.255.255.252**

BGP routing table entry for 100:1:10.1.2.0/30, version 95 Paths: (1 available, best #1, table vpn1) Not advertised to any peer Local 7.0.0.4 (metric 139) from 7.0.0.4 (7.0.0.4) Origin incomplete, metric 0, localpref 100, valid, internal, best Extended Community: RT:100:1 0x8800:32768:0 0x8801:20:512000 0x8802:65280:1657856 0x8803:65281:1500

```
PE-1#
PE-4#show ip eigrp vrf vpn1 interfaces <output removed>
PE-4#show ip eigrp vrf vpn1 neighbors <output removed>
PE-4#show ip eigrp vrf vpn1 topology
IP-EIGRP Topology Table for AS(20)/ID(13.0.0.1) Routing Table: vpn1
Codes: P - Passive, A - Active, U - Update, Q - Query, R - Reply,
       r - Reply status
P 9.0.1.0/24, 1 successors, FD is 256256
         via Redistributed (256256/0)
P 9.0.0.1/32, 1 successors, FD is 256256
         via Redistributed (256256/0)
P 10.1.3.0/24, 1 successors, FD is 2195456
         via 10.1.2.2 (2195456/281600), Serial2/0
P 10.1.2.0/30, 1 successors, FD is 2169856
         via Connected, Serial2/0
P 9.1.0.2/32, 1 successors, FD is 256256
         via Redistributed (256256/0)
P 9.0.0.2/32, 1 successors, FD is 256256
         via Redistributed (256256/0)
P 13.0.0.1/32, 1 successors, FD is 256256
         via Redistributed (256256/0)
P 10.0.0.6/32, 1 successors, FD is 2297856
```
 via 10.1.2.2 (2297856/128256), Serial2/0 P 10.0.0.7/32, 1 successors, FD is 2323456 via 10.1.2.2 (2323456/409600), Serial2/0

### PE-4#**show ip bgp vpnv4 vrf vpn1** BGP table version is 23, local router ID is 7.0.0.4 Status codes: s suppressed, d damped, h history, \* valid, > best, i - internal, S Stale Origin codes: i - IGP, e - EGP, ? - incomplete Network Next Hop Metric LocPrf Weight Path Route Distinguisher: 100:1 (default for vrf vpn1)  $*$ >i9.0.0.1/32 7.0.0.1 0 100 0 ?  $*$ >i9.0.0.2/32 7.0.0.1 409600 100 0 ?  $* > i9.0.1.0/24$  7.0.0.1 0 100 0 ? \*>i9.1.0.2/32 7.0.0.1 45867776 100 0 ? \*> 10.0.0.6/32 10.1.2.2 2297856 32768 ? \*> 10.0.0.7/32 10.1.2.2 2323456 32768 ?  $*$  > 10.1.2.0/30 0.0.0.0 0 0 32768 ? \*> 10.1.3.0/24 10.1.2.2 2195456 32768 ? \*> 13.0.0.1/32 0.0.0.0 0 32768 i

#### PE-4#**show ip bgp vpnv4 vrf vpn1 9.0.0.1 255.255.255.255**

```
BGP routing table entry for 100:1:9.0.0.1/32, version 13
Paths: (1 available, best #1, table vpn1)
  Not advertised to any peer
  Local
     7.0.0.1 (metric 139) from 7.0.0.1 (7.0.0.1)
       Origin incomplete, metric 0, localpref 100, valid, internal, best
       Extended Community: RT:100:1 0x8800:32768:0 0x8801:10:128000
  0x8802:65280:256 0x8803:65281:1514
```
### PE-4#**show ip bgp vpnv4 vrf vpn1 10.1.2.0 255.255.255.252**

```
BGP routing table entry for 100:1:10.1.2.0/30, version 19
Paths: (1 available, best #1, table vpn1)
   Advertised to update-groups:
      1
           Local
     0.0.0.0 (via vpn1) from 0.0.0.0 (7.0.0.4)
       Origin incomplete, metric 0, localpref 100, weight 32768, valid,
  sourced, best
       Extended Community: RT:100:1 0x8800:32768:0 0x8801:20:512000
  0x8802:65280:1657856 0x8803:65281:1500
PE-4#
CE-1#show ip route
Codes: C - connected, S - static, I - IGRP, R - RIP, M - mobile, B - BGP
       D - EIGRP, EX - EIGRP external, O - OSPF, IA - OSPF inter area
        N1 - OSPF NSSA external type 1, N2 - OSPF NSSA external type 2
        E1 - OSPF external type 1, E2 - OSPF external type 2, E - EGP
        i - IS-IS, L1 - IS-IS level-1, L2 - IS-IS level-2, ia - IS-IS inter area
        * - candidate default, U - per-user static route, o - ODR
Gateway of last resort is not set
      9.0.0.0/8 is variably subnetted, 4 subnets, 2 masks
C 9.0.1.0/24 is directly connected, Ethernet0/0
D 9.0.0.1/32 [90/409600] via 9.0.1.1, 1d06h, Ethernet0/0
C 9.1.0.2/32 is directly connected, Loopback1
C 9.0.0.2/32 is directly connected, Loopback0
     10.0.0.0/8 is variably subnetted, 4 subnets, 3 masks
D EX 10.1.3.0/24 [170/281856] via 9.0.1.1, 00:27:15, Ethernet0/0
D EX 10.1.2.0/30 [170/281856] via 9.0.1.1, 00:27:15, Ethernet0/0
D EX 10.0.0.6/32 [170/281856] via 9.0.1.1, 00:27:15, Ethernet0/0
D EX 10.0.0.7/32 [170/281856] via 9.0.1.1, 00:27:15, Ethernet0/0
      13.0.0.0/32 is subnetted, 1 subnets
```

```
CE-1#show ip eigrp topology 10 10.1.2.0 255.255.255.252
IP-EIGRP topology entry for 10.1.2.0/30
   State is Passive, Query origin flag is 1, 1 Successor(s), FD is 281856
   Routing Descriptor Blocks:
   9.0.1.1 (Ethernet0/0), from 9.0.1.1, Send flag is 0x0
       Composite metric is (281856/256256), Route is External
       Vector metric:
         Minimum bandwidth is 10000 Kbit
         Total delay is 1010 microseconds
        Reliability is 255/255
        Load is 1/255
        Minimum MTU is 1500
         Hop count is 1
       External data:
         Originating router is 9.0.0.1
         AS number of route is 1
         External protocol is BGP, external metric is 0
         Administrator tag is 0 (0x00000000)
```
 $CE-1#$ 

# <span id="page-17-0"></span>Zugehörige Informationen

- [EIGRP-Support-Seite](//www.cisco.com/en/US/tech/tk365/tk207/tsd_technology_support_sub-protocol_home.html?referring_site=bodynav)
- [MPLS-Support-Seite](//www.cisco.com/en/US/tech/tk436/tk428/tsd_technology_support_protocol_home.html?referring_site=bodynav)
- [Technischer Support und Dokumentation Cisco Systems](//www.cisco.com/cisco/web/support/index.html?referring_site=bodynav)